# **Compare Two Playlists**

#### **v3.3**

For iTunes 12+/macOS 10.10+ Find more free AppleScripts and info on writing your own at [Doug's AppleScripts for iTunes.](https://dougscripts.com/itunes/)

Compares the contents of any two playlists and displays the tracks that are common to both or the tracks in one playlist not contained by the other. Has tools to copy or move tracks from one playlist to another or delete common tracks from one or the other playlist. Can optionally create a text file report of these comparisons.

*This app is free to try in Demo Mode. While in Demo Mode, several features will be disabled (see \* below). A \$1.99 in-app purchase of a registration code will unlock the disabled features.*

For macOS 10.10 and later.

## **Purchase a Registration Code for \$199**

Click "Register…" in the app's File menu right after launching, or use the form in the results window displayed in Demo Mode, and follow the prompts to purchase a code via PayPal. When your payment is processed, you will be emailed a registration code that will unlock the playlist creation feature.

#### **Installation:**

This is a **Cocoa-AppleScript applet** and can be run by double-clicking its icon in the Finder. However, it is probably best accessed from the iTunes Script menu.

Put AppleScripts in your iTunes "Scripts" folder. This is located at *[user name] / Library / iTunes / Scripts /* .

*The user Library directory is hidden by default. To make it visible, hold down the Option key on your keyboard and select Go > Library from the Finder.*

If the *[user name] / Library /* folder does not contain the "iTunes" or "Scripts" folders then then create them and put the script(s) in the "Scripts" folder. AppleScripts will then appear in iTunes' Script menu, and can be activated by selecting by name and clicking. Be sure to also save this Read Me document in a safe and convenient place.

**See the online** [Download FAQ](https://dougscripts.com/itunes/itinfo/downloadfaq.php) **for more info and video on downloading and installing AppleScripts.**

#### **How to use:**

Launch the script and its main window will display.

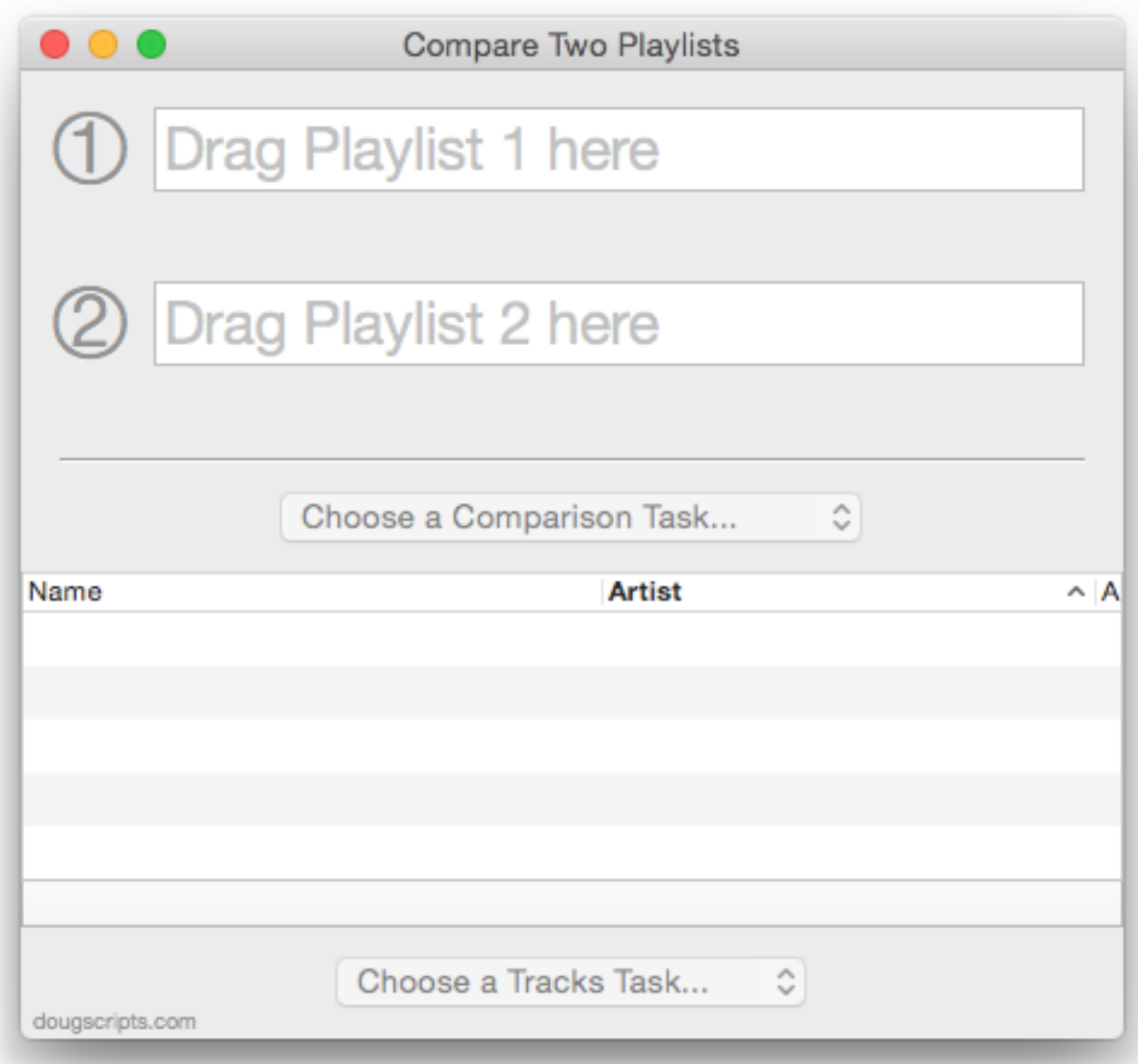

Select the first of two playlists you want to compare in iTunes and **drag-and-drop** it on one of the text boxes. Drag-and-drop a second playlist from iTunes to the other text box.

When two playlists occupy the text boxes the **Comparison Task Popup** becomes enabled. Choose a task to perform:

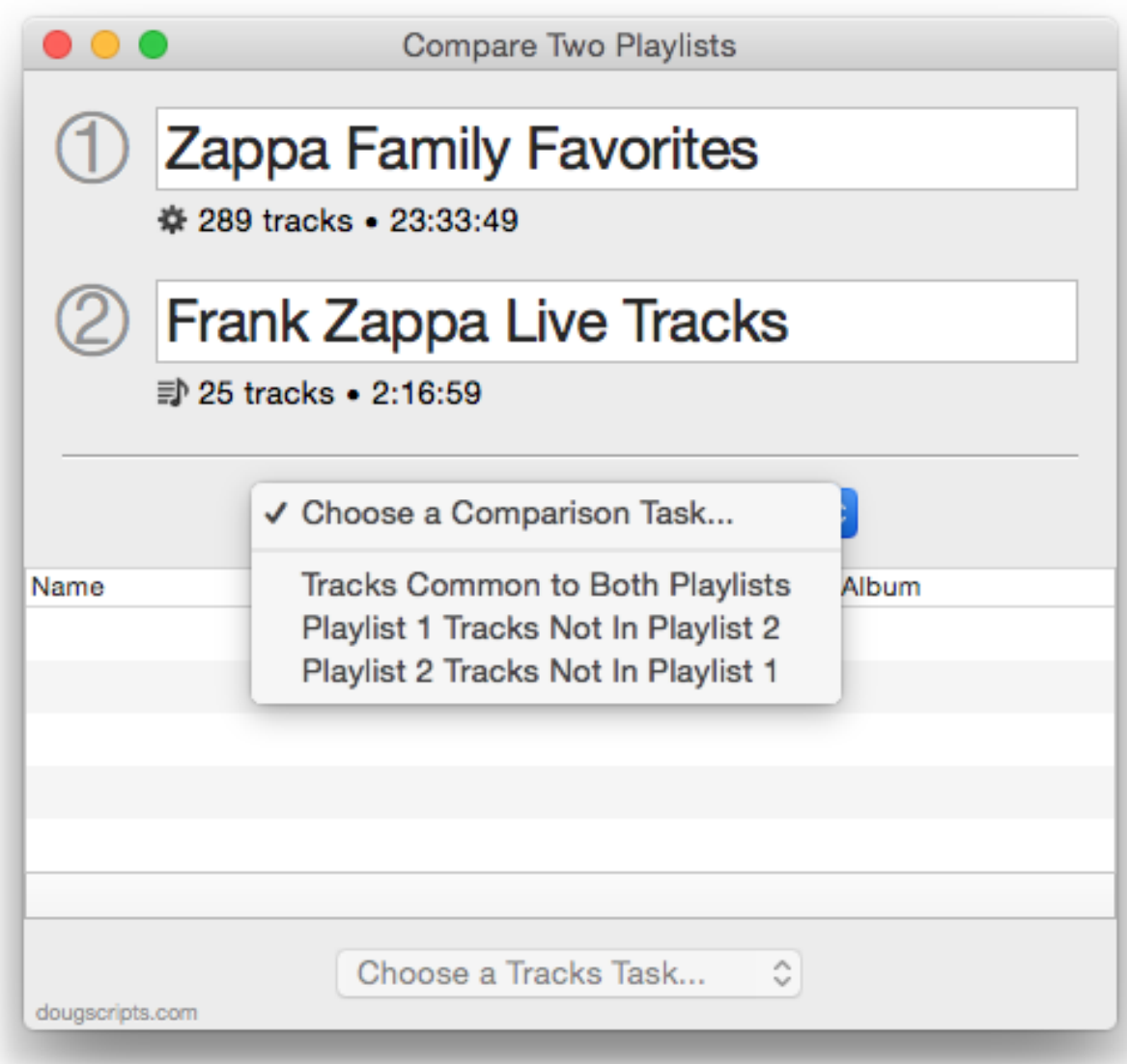

*(\*In the un-registered version, the last option in the Comparison Task Popup will be disabled.)*

The track results of the chosen Comparison Task will be listed in the lower portion of the window. (The window can be re-sized in order to view more tracks at once.)

• Comparisons are based on the unique iTunes-assigned track IDs of each track and not specific tags or audio fingerprint.

When tracks in the list are selected the **Tracks Task Popup** is enabled *(\*registered version only)*. This popup will list tasks to perform with the selected tracks based on the Comparison Task selected:

#### **Comparison Task:** Tracks Tasks Available:

**From Playlist 2 Tracks to Playlist 2 Tracks to Playlist 1**

- "Tracks Common to Both Playlists" -> **Delete From Playlist 1** and **Delete**
- "Playlist 1 Tracks Not In Playlist 2" -> **Move Tracks to Playlist 2** and **Copy**
- "Playlist 2 Tracks Not In Playlist 1" -> **Move Tracks to Playlist 1** and **Copy**

• The "Move" commands don't exactly move a track; a track will be copied to the target playlist and removed from the source playlist.

#### **Export Report…**

*(\*Registered version only)* Click "Export Report…" in the File menu to create a text file listing the track results of all three Comparison Tasks. You will be asked to select a location to save the text file.

## **Helpful Links:**

**Information and download link for this script is located at:** <https://dougscripts.com/itunes/scripts/ss.php?sp=comparetwoplaylists>

**If you have any trouble with this script, please email me.** My name is Doug Adams [support@dougscripts.com](mailto:support@dougscripts.com)

Click on the underlined URL text:

- [Doug's AppleScripts for iTunes](https://dougscripts.com/itunes/)

- [Assign Shortcut Keys to AppleScripts](https://dougscripts.com/itunes/itinfo/shortcutkeys.php)

- [Doug's RSS Feed](https://dougscripts.com/itunes/dougs.rss) - **Recent site news, script additions and updates** (add link to your news reader)

- [30 Most Recent RSS Feed](https://dougscripts.com/itunes/dougsupdated.rss) - **Most recent new and updated scripts** (add link to your news reader)

**Version History**:

**v3.3** sept 5 2017

- Initial accommodations for macOS 10.13 High Sierra
- Minor performance and security enhancements

v3.2 jun 10 2017

- Minor maintenance

- Fixes compatibility issue with macOS 10.12.5

v3.1 jun 22 2016

- Preliminary support for macOS 10.12
- Security update

v3.0 nov 3 2015 - Redesigned to operate faster and more easily

v2.1 aug 28, 2009 - addresses "none/all" issue<https://dougscripts.com/itunes/itinfo/noneallissue.php>

v2.0 apr 7 2008 - runs as universal binary - code reformulated

v1.0 apr 3 2004 - initial release

This doc last updated June 10, 2017

This software is released "as-is". By using it or modifying it you agree that its author cannot be held responsible or liable for any tragedies resulting thereof.

AppleScript, iTunes, iPhone, iPad and iPod are registered trademarks of [Apple](http://www.apple.com) Inc.